## **Инструкция по получению или восстановлению логина и пароля**

## **1 Получение или восстановление логинов и паролей для студентов**

Для получения или восстановления логинов и паролей студентам необходимо обратиться к классному руководителю.

Классный руководитель свяжется с администратором Системы дистанционного обучения и после этого предоставит студенту логин и пароль.

## **2 Получение логинов и паролей для преподавателей**

Получение логинов и паролей для преподавателей осуществляется путем обращения к администратору Системы дистанционного обучения.

## **3 Восстановление пароля для преподавателей**

Для восстановления пароля преподавателям необходимо перейти по ссылке [http://moodle.gouspo-kmt.ru/login/forgot\\_password.php.](http://moodle.gouspo-kmt.ru/login/forgot_password.php)

1

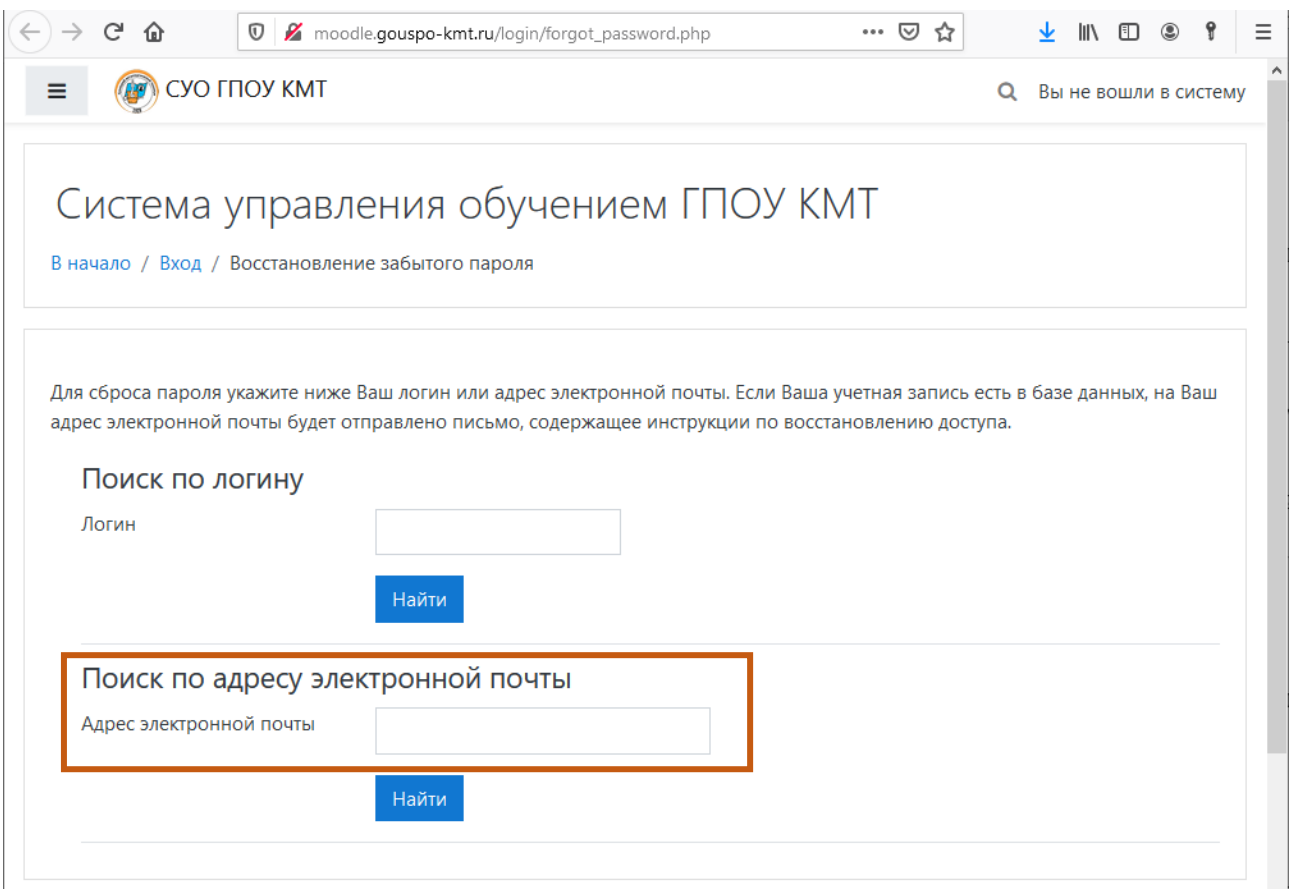

В поле «Поиск по адресу электронной почты» указать корпоративный адрес электронной почты и нажать кнопку «Найти». На указанный адрес электронной почты придет инструкция по восстановлению пароля.

Список корпоративных адресов электронной почты можно посмотреть на странице<http://www.gouspo-kmt.ru/email/>